# **mathcad\_homework\_in\_Matlab.m Dr. Dave S#**

#### **Table of Contents**

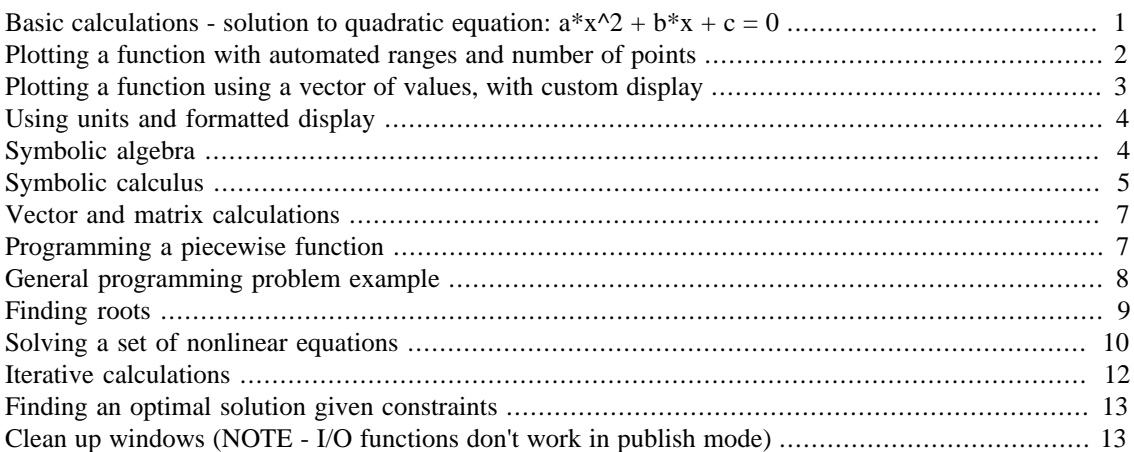

# <span id="page-0-0"></span>**Basic calculations - solution to quadratic equation:**  $a^*x^2 + b^*x + c = 0$

```
clc % clear the command window
clear % clear all variables
close all % close any existing windows
format compact % prevent extra blank lines in the output
display 'solution to quadratic equation:'
syms a b c x;
pretty (a*x^2 + b*x + c)a=1, b=2, c=3x_1st = (-b + sqrt(b^2 - 4 * a * c)) / (2 * a);
disp ([x_1st = 'num2str(x_1st)];
x_2nd = (-b - sqrt(b^2 - 4*a*c)) / (2*a);disp ([x_2nd = 'num2str(x_2nd)]);% checking results in my_quadratic function:
% function [f] = my_quadratic(x, a, b, c)% % Function to evaluate the quadratic function with predefined a, b,
 c
f = a*x.^2 + b*x + ci% end
my_quadratic(x_1st, a, b, c);
```

```
disp ([ 'f(x_1st) = ' num2str(my_quadratic(x_1st, a, b, c) )]);
my_quadratic(x_2nd, a, b, c);
disp ([ 'f(x_2nd) = ' num2str(my_quadratic(x_2nd, a, b, c) )]);
solution to quadratic equation:
    2
ax + b x + ca = 1
b = 2
C = 3
x 1st = -1+1.4142ix_2nd = -1-1.4142if(x_1st) = -4.4409e-16f(x_2nd) = -4.4409e-16
```
#### <span id="page-1-0"></span>**Plotting a function with automated ranges and number of points**

```
\text{explot}('1*x^2 + 2*x + 3');snapnow; % causes plots to appear immediately during publish
                                 1x^2 + 2x + 350
       40
       30
       20
       10
        0
          -6-4-20
                                                2
                                                          4
                                                                   6
                                       Х
```
# <span id="page-2-0"></span>**Plotting a function using a vector of values, with custom display**

```
figure % open new figure window (to prevent previous from being
  lost)
x = -5 : 0.05 : 3;y = my\_quadratic(x, a, b, c);plot (x, y)
title ('Custom plot of quadratic function');
xlabel('x');
ylabel('f(x)');grid on
snapnow; % causes plots to appear immediately during publish
% Display both ends of x vector
x<sup>l</sup>ength = length(x);
for i = 1:15x_lower(i) = x(i);x_{\text{upper}(i) = x(x_{\text{length}} - 15 + i);end
disp(' '');
x_lower
x_upper
```
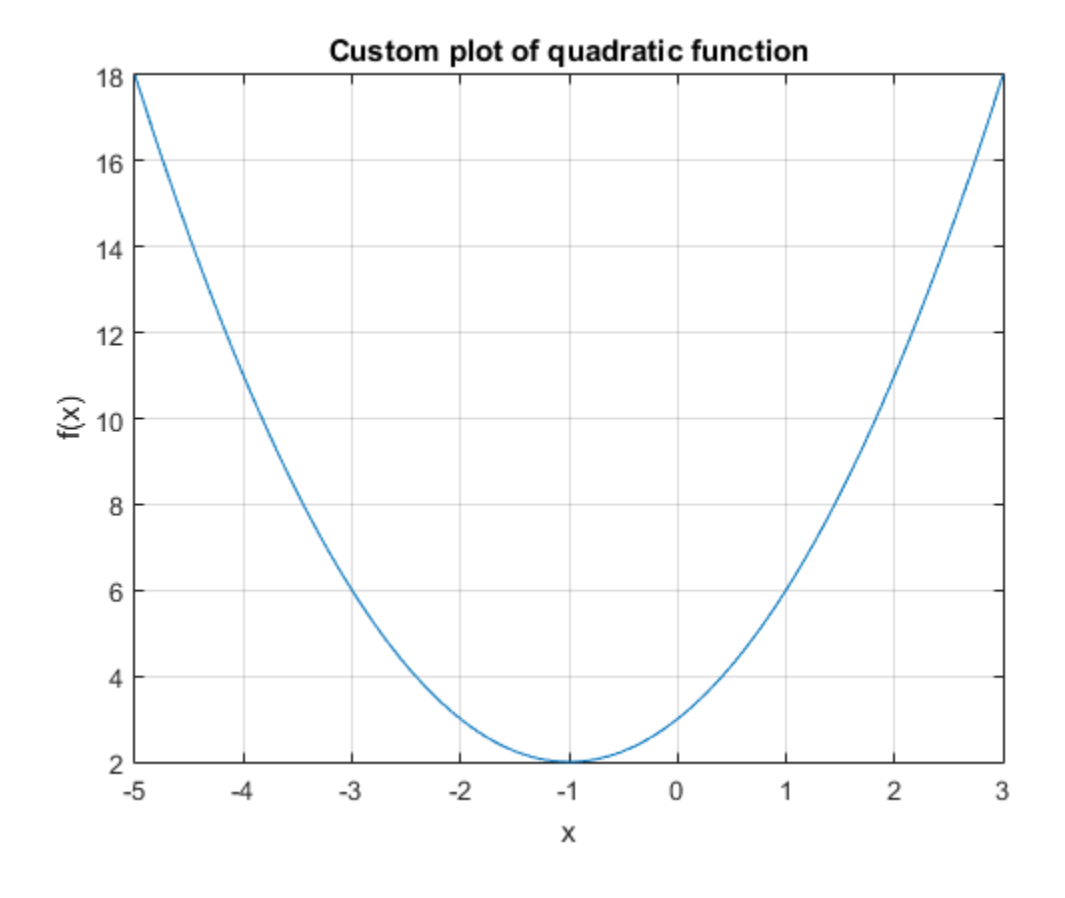

 $x_lower$  =

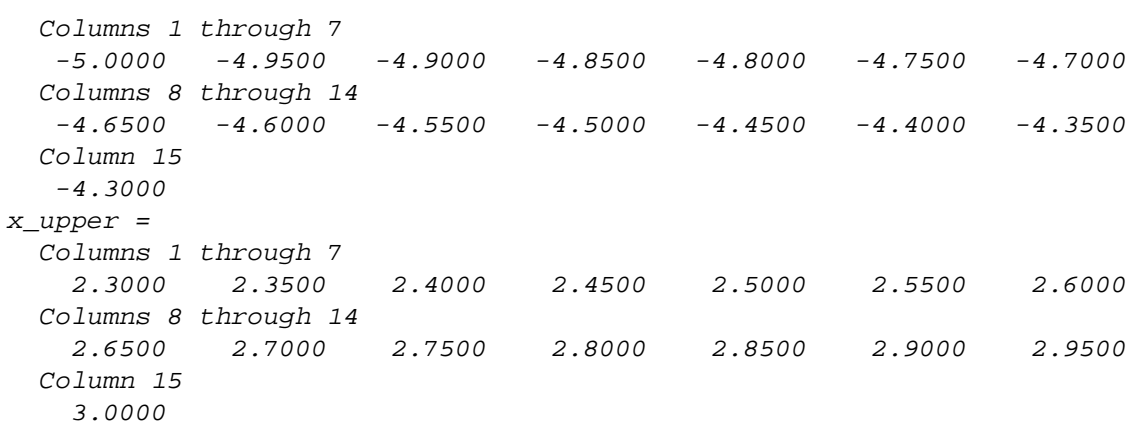

#### <span id="page-3-0"></span>**Using units and formatted display**

(unit conversion functions available in Aerospace Toolbox only)

```
% m = convmass (100, 'lbm', 'kg');
m = 100 / 2.204622622; % conver lbm to kg
\forall v = convvel (60, 'mph', 'm/s');
v = 60 * 0.44704; % convert mph to mps
a = \text{convacc} (20, 'ft/s^2', 'm/s^2');
a = 20 * 0.3048; % convert fps2 to mps2
p = m * vF = m^*a;% convforce(F, 'N', 'lbf')
F = F / 4.448 % conver N to lbf
p = 1.2166e+03
F = 62.1650
```
### <span id="page-3-1"></span>**Symbolic algebra**

```
syms x y
eqn = x / (2*x - 3*x*y) == (x-2)^2/(y+2);disp('solution:')
pretty (eqn);
x_{ans} = solve (eqn);pretty (x_ans)
x_y = \text{subs}(x_{ans}, 'y', 5);
clear i;
eval(x_y(1))eval(x_y(2))solution:
 2
   x \t (x - 2)----------- == --------
2 x - 3 x y y + 2
```

```
/ 6 y + sqrt(-(3 y - 2) (y + 2)) - 4 \
  | ---------------------------------- |
                3 \, y - 2| |
\int sqrt(-(3 y - 2) (y + 2)) - 6 y + 4 |
  | - ---------------------------------- |
\begin{array}{ccc} 1 & 3 & y - 2 \\ 1 & 3 & y - 2 \end{array}ans =
   2.0000 + 0.7338i
ans =
   2.0000 - 0.7338i
```
# <span id="page-4-0"></span>**Symbolic calculus**

```
a_{\text{copy}} = aiclear x a
syms x a
fx = (x - a)^2 + 10*sin(2*x)/xdfx = diff (fx)x = -3:0.1:5;a = a_{copy}y = eval(fx);
dy = eval(dfx);figure
plot (x, y)
title ('f(x)')snapnow;
figure;
plot (x, dy)
title (\nightharpoonup df(x) \nightharpoonup)snapnow;
f_{X} =
(10*sin(2*x))/x + (a - x)^2dfx =2*x - 2*a + (20*cos(2*x))/x - (10*sin(2*x))/x^2
```
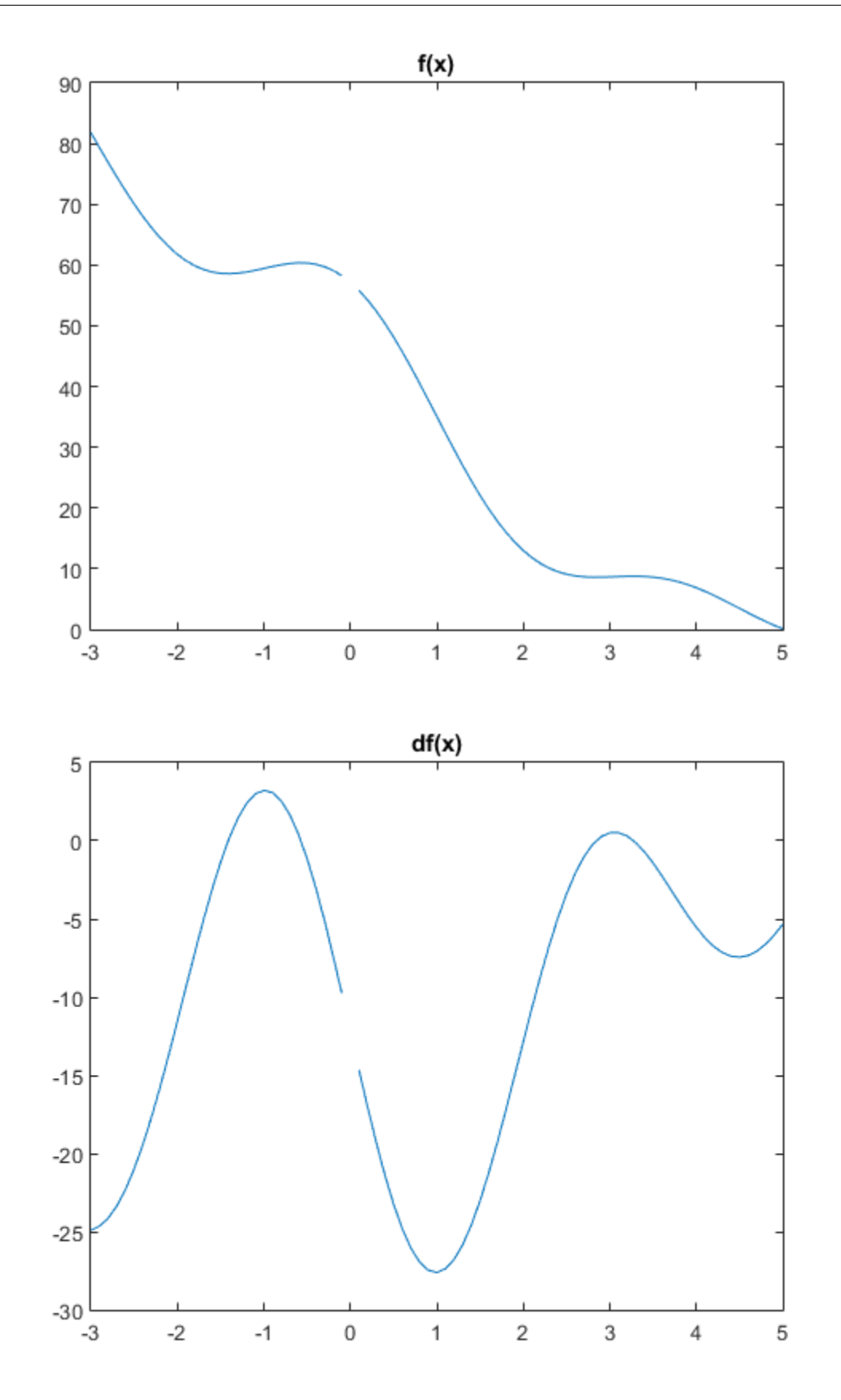

#### <span id="page-6-0"></span>**Vector and matrix calculations**

```
disp(' ' );
vx = -1;, vy = -2;v = [vx; vy]v = vx + j*vy;v_mag = abs(v);display ([' | v] = ' num2str(v_mag)];
display (['v dot v = ' num2str(dot(v,v))] ;
v
v_{ang} = angle(v) * 180 / pi;display (['angle of v = 'num2str(v\_ang) ' deg']);
display (['polar form of v = 'num2str(v_mag) ' < 'num2str(v_mag)];
A = [1 2 3; 2 1 5; 0 -2 3]
disp (\Delta^4-1);
A\_inv = inv(A)display ('A * A^{\wedge} - 1');I = A * A_inv
V =-1 -2
|v| = 2.2361v dot v = 5v = -1.0000 - 2.0000i
angle of v = -116.5651 deg
polar form of v = 2.2361 < -116.5651A = 1 2 3
     2 1 5
    0 \t -2 \t 3A^{\lambda}-1A inv = -1.1818 1.0909 -0.6364
   0.5455 -0.2727 0.3636 -0.1818 0.2727
A \times A^{\wedge}-1I = 1.0000 0 -0.0000
         0 1.0000 -0.0000
          0 0 1.0000
```
#### <span id="page-6-1"></span>**Programming a piecewise function**

```
% function [f] = my\_piece\_wise(x, a, b, c)% % Function to evaluate the quadratic function with predefined a, b,
 c
\frac{1}{2} if (x < 1)\delta f = x;
% elseif ((x >= 1) && (x <= 3))
```

```
\text{\$} f = -(x-1)^2 + 1
% else
\text{ } \text{ } \text{ } \text{ } \text{ } \text{ } \text{ } \text{ } \text{ } \text{ } \text{ } \text{ } \text{ } \text{ } \text{ } \text{ } \text{ } \text{ } \text{ } \text{ } \text{ } \text{ } \text{ } \text{ } \text{ } \text{ } \text{ } \text{ } \text{ } \text{ } \text{ } \text{% end
x = -2 : 0.1 : 5;clear y;
for (i = 1 : length(x))y(i) = my\_piece\_wise(x(i));end
figure;
plot (x, y);
title ('Plot of piece_wise function');
xlabel('x');
ylabel('f(x)');
axis([-2.5 5.5 -3.5 1.5]);
snapnow; % causes plots to appear immediately during publish
```
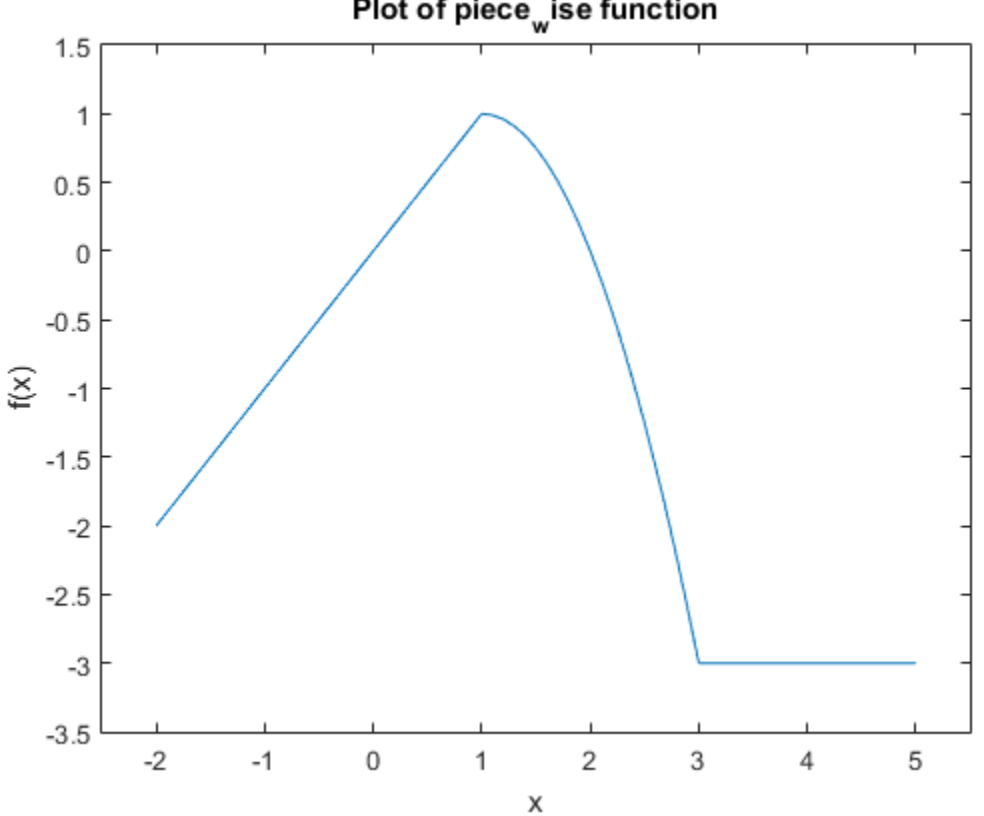

#### Plot of piece sise function

#### <span id="page-7-0"></span>**General programming problem example**

Find the sum of the first N numbers divisible by 3

```
% function [i total] = my_program(N)
% % Function to calculate the sum of the first N numbers divisible by
 3
\frac{1}{6} i = 0;
```

```
\ln = 0;% total = 0;%
% while (n < N)
\frac{1}{2} i = i + 1;
% remainder = mod (i, 3);
% if (remainder == 0)
% total = total + i;
\frac{1}{6} n = n + 1;
% end
% end
N = 10000;display 'i total:'
[i \text{ total}] = my\_program(N)i total:
i = 30000
total = 150015000
```
# <span id="page-8-0"></span>**Finding roots**

```
% function [f] = myrootfunc(x)% % Function to evaluate the quadratic function with predefined a, b,
 c
\text{\$ f = 2*x^2 - 4*sin(x) - 2$;}% end
display 'f(x):'syms x
pretty (2*x^2 - 4*sin(x) - 2);
display 'roots for different guesses:'
x0 = 1fzero (@my_root_func, x0)
x0 = -1fzero (@my_root_func, x0)
x = -1 : 0.1 : 2;y = 2*x.^2 - 4*sin(x) - 2;figure;
plot (x, y);
title ('Plot of root function');
xlabel('x');
ylabel('f(x)');hold on;
x = [-1 \ 2];y = [0 0];plot (x,y,'LineStyle',':','Color',[1 0 0]);
axis([-1.5 2.5 -4 4]);
snapnow; \frac{1}{2} causes plots to appear immediately during publish
f(x):
    2
```

```
2 x - 4 \sin(x) - 2roots for different guesses:
x0 = 1
ans =
     1.7252
x0 =-1ans =
```
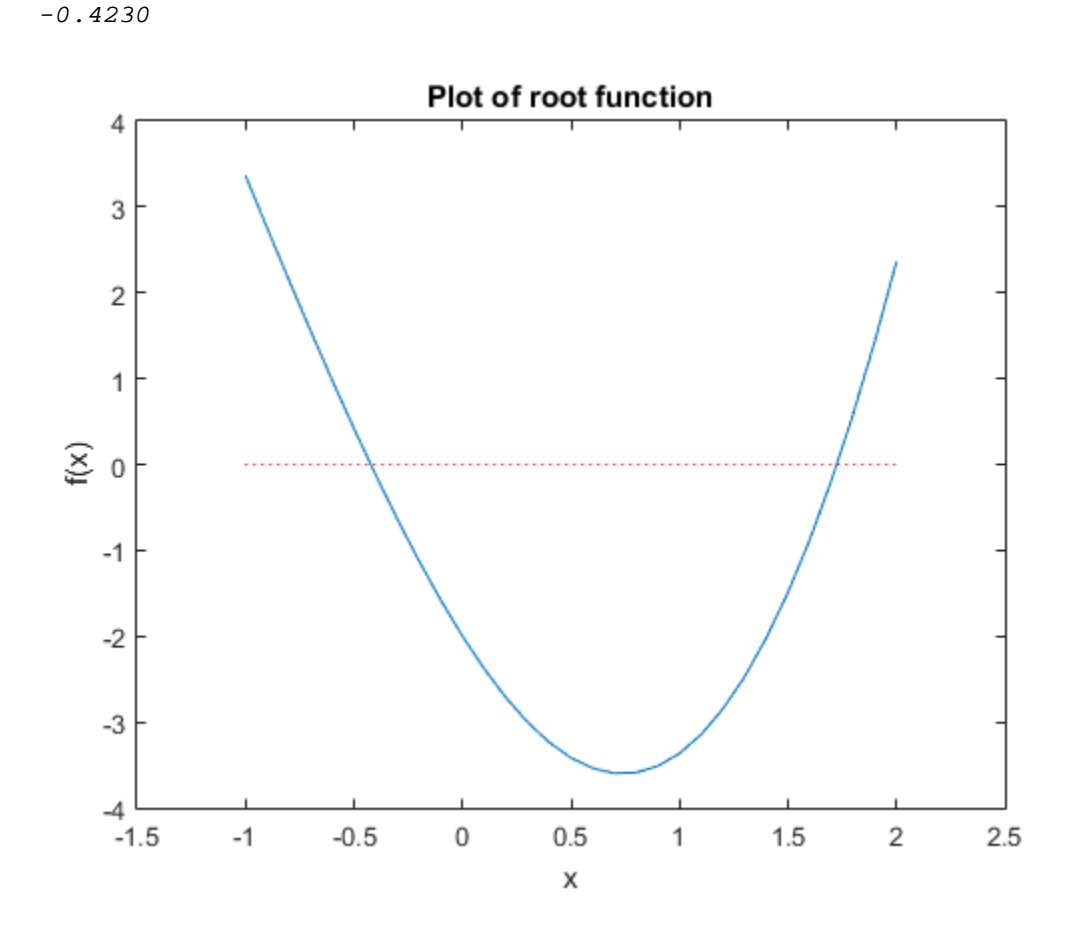

#### <span id="page-9-0"></span>**Solving a set of nonlinear equations**

```
syms x y;
display 'solving:'
pretty (x == 2 - y^2)ipretty (y == sin(x)/x + x*y);
% function [ F ] = my_non_linear_equations( x )
% % Define set of nonlinear equations to be solved numerically
\hat{\mathscr{E}} F = [x(1) - 2 + x(2)^2; x(2) - sin(x(1))/x(1) + x(1)*x(2)];
% end
x0 = [1; 1]; % initial guesses
[x_sol,fval] = fsolve(@my_non_linear_equations,x0);
```
x\_sol

```
% Checking results (solving symbolically and plotting)
syms x y;
fa = solve(x == 2 - y^2, y);
fb = solve(y == sin(x)/x + x*y, y);
display 'fa(x):'
pretty(fa);
display 'f(b(x)):
pretty(fb);
x = x\_sol(1)display ([ 'fa(x) = ' num2str(eval(fa(1)) ) ]);display ([ 'fb(x) = ' num2str(eval(fb)) ]);x = 0.01 : 0.04 : 0.5;ya = eval (fa(1));yb = eval (fb);
figure;
plot (x, ya);
hold on;
plot (x, yb, 'Color',[1 0 0]);
legend ('fa(x)', 'fb(x)');
solving:
 2
x == 2 - y sin(x)
y == --- --- + x y x
```
Equation solved.

fsolve completed because the vector of function values is near zero as measured by the default value of the function tolerance, and the problem appears regular as measured by the gradient.

```
x<sub>sol</sub> =
     0.2517
     1.3222
fa(x):
/ sqrt(2 - x)| |
\left\langle -sqrt(2 - x) \right\ranglefb(x):
 sin(x)
--------
    2
- x + xx =
```
 0.2517  $fa(x) = 1.3222$  $fb(x) = 1.3222$ 

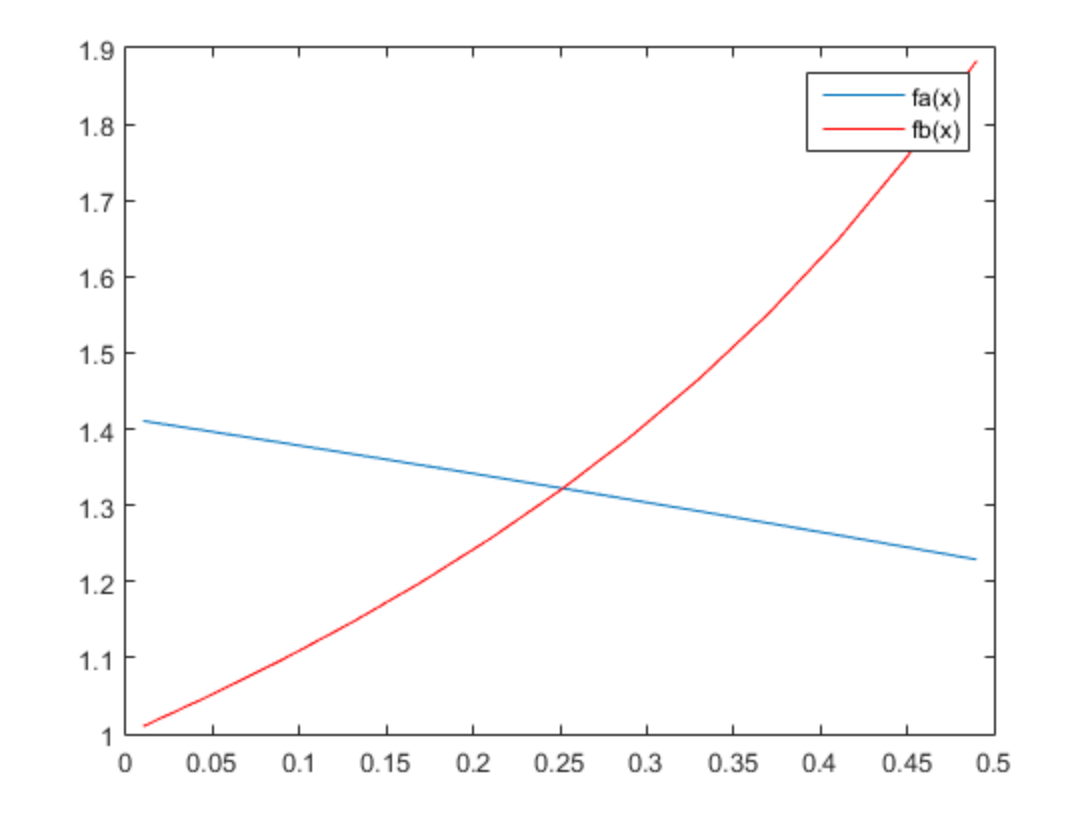

# <span id="page-11-0"></span>**Iterative calculations**

```
clear x y;
x(1) = 1, y(1) = 1for i = 1 : 6x(i+1) = x(i) + 2iy(i+1) = (x(i) + x(i+1)) / 2;end
x
y
x = 1
y = 1
x = 1 3 5 7 9 11 13
y = 1 2 4 6 8 10 12
```
#### <span id="page-12-0"></span>**Finding an optimal solution given constraints**

(requires Optimization Toolbox)

```
% function [ F ] = my objfun(x)% % Function definition for constrained optimization problem
% % (minus sign in front for max vs. min)
\overline{\sigma} F = - ((x(1)-1)^2 - x(1)*sin(x(2)));
% end
% function [c, ceq] = my_{confun}(x)% % Nonlinear inequality constraints
c = [-x(1) - 2; x(1) - 2*x(2)^2 - 3; x(2) - 5; -x(2) - 3];% % Nonlinear equality constraints
\text{e} ceq = [];
x0 = [1; 1];[x, fval] = fmincon(\emptyset w - objfun, x0, [], [], [], [], [], [], ..., \emptyset w - jx
-fval % minus for max vs. min
Local minimum found that satisfies the constraints.
Optimization completed because the objective function is non-
decreasing in 
feasible directions, to within the default value of the function
  tolerance,
and constraints are satisfied to within the default value of the
  constraint tolerance.
x = -2.0000
```
 1.5708  $ans =$ 11.0000

### <span id="page-12-1"></span>**Clean up windows (NOTE - I/O functions don't work in publish mode)**

disp 'Hit Enter to close all windows and quit' pause

close all

*Published with MATLAB® R2015a*